## **Έλεγχος κινητήρα συνεχούς ρεύματος με τρανζίστορ και Arduino**

Στην κατασκευή αυτή ο σκοπός ήταν να ελέγξουμε την ταχύτητα ενός κινητήρα συνεχούς ρεύματος με τη χρήση ενός τρανζίστορ που θα χρησιμοποιηθεί σαν διακόπτης αλλά και ενισχυτής ( πολλαπλασιαστής έντασης ρεύματος), του ελεγκτή Arduino και μιας διόδου για να προστατέψουμε το Arduino και το τρανζίστορ από την αυτεπαγωγή του κινητήρα.

Υλικά κατασκευής

Arduino Uno

Τρανζίστορ PN2222

Αντιστάτης 270 Ω

Δίοδος 1Ν4001

Κινητήρας συνεχούς ρεύματος

Η εικόνα που ακολουθεί προέρχεται από την προσομοίωση της κατασκευής στον ιστότοπο tinkercad.com

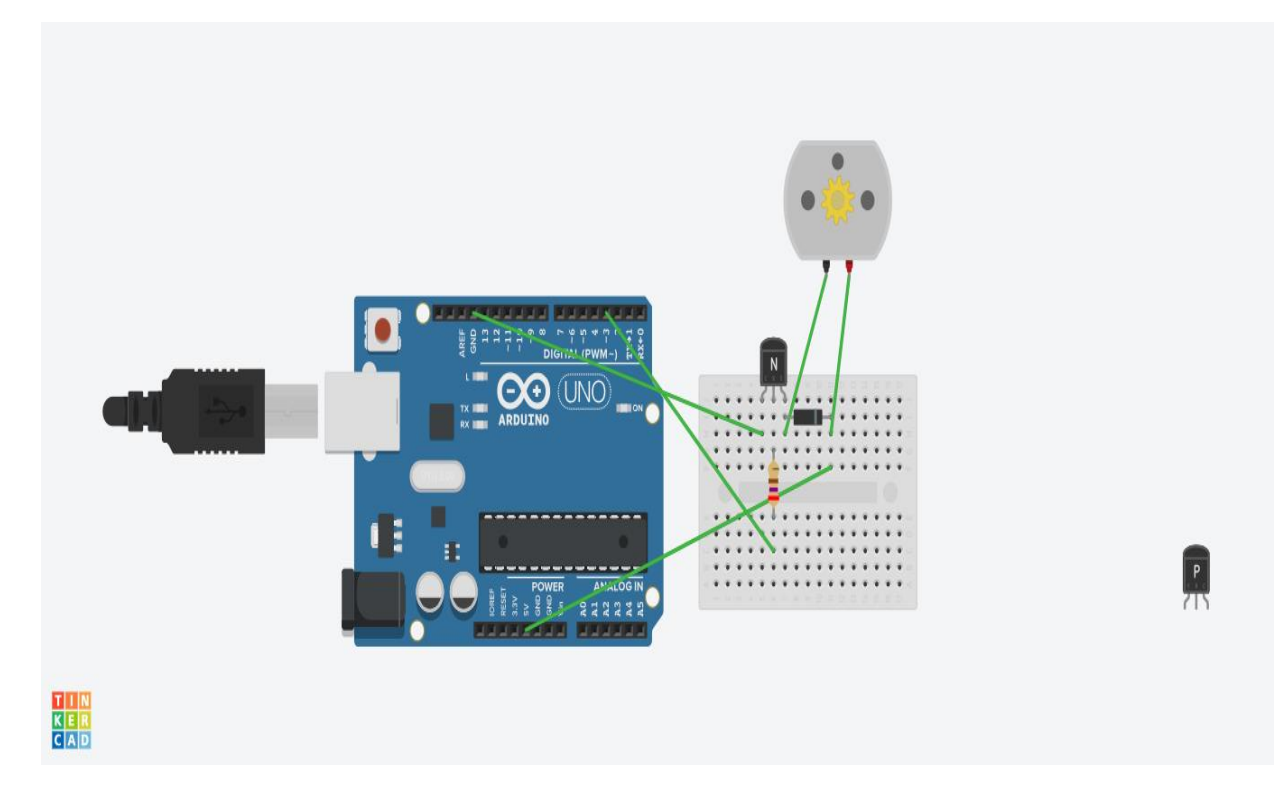

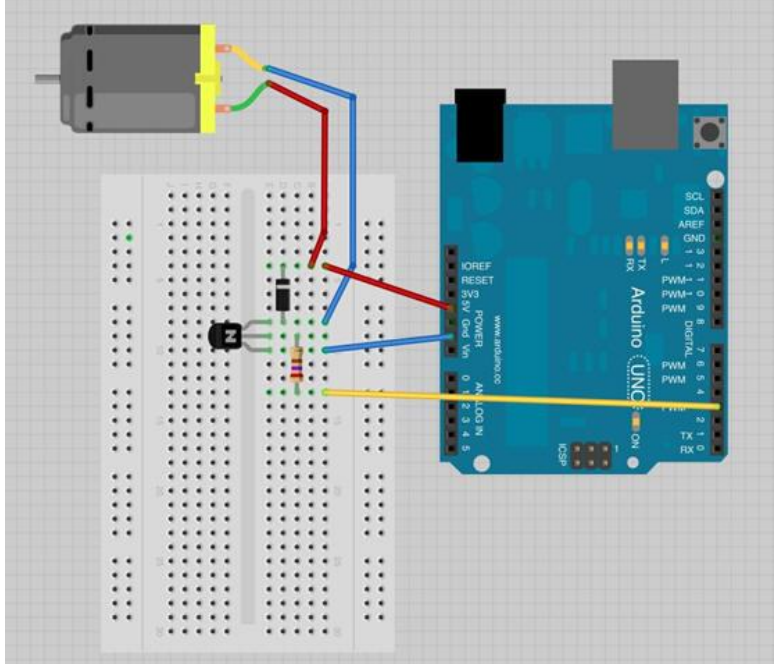

Ενώ η εικόνα αυτή από το λογισμικό σχεδίασης κυκλωμάτων Fritzing

## Τρανζίστορ

Ο μικρός κινητήρας DC , είναι πιθανό να χρησιμοποιήσει περισσότερη ισχύ από ότι μπορεί να διαχειριστεί άμεσα μια ψηφιακή έξοδος του Arduino. Αν προσπαθούσαμε να συνδέσουμε τον κινητήρα κατευθείαν στη

θύρα του Arduino, υπάρχει μεγάλη πιθανότητα να καταστρέψουμε το Arduino.

Ένα μικρό τρανζίστορ όπως το PN2222 μπορεί να χρησιμοποιηθεί σαν διακόπτης που χρησιμοποιεί λίγο ρεύμα από την ψηφιακή έξοδο του Arduino για να ελέγξει ένα αρκετά μεγαλύτερο ρεύμα του κινητήρα.

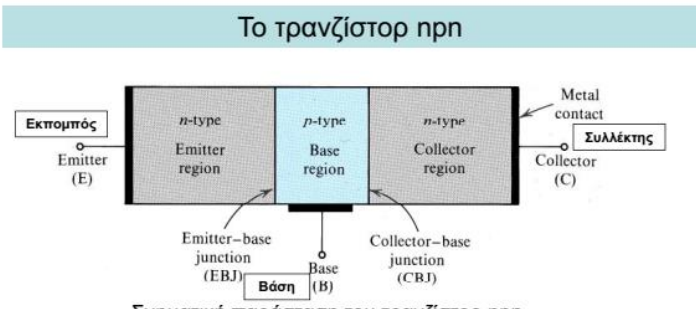

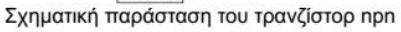

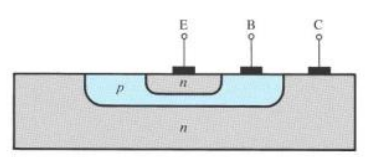

Εγκάρσια τομή τρανζίστορ npn

## Περιοχές λειτουργίας διπολικού τρανζίστορ

CBJ

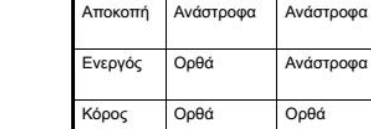

EBJ

Περιοχή

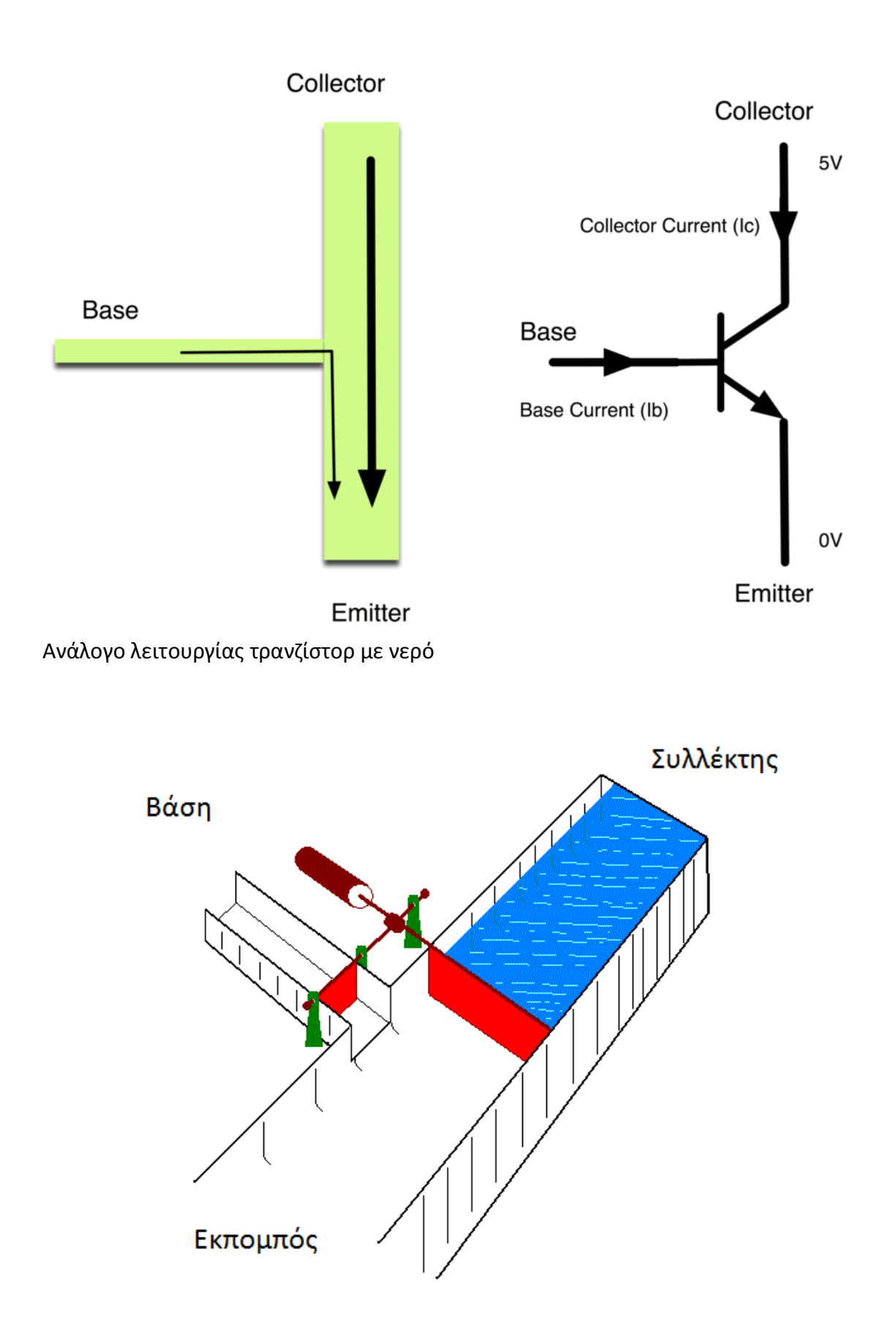

Το τρανζίστορ έχει τρεις ακροδέκτες. Το περισσότερο ρεύμα ρέει από τον συλλέκτη (Collector) προς το εκπομπό (Emitter), αλλά αυτό συμβαίνει μόνο όταν

ένα μικρό ρεύμα ρέει προς την σύνδεση με τη βάση (Base). Αυτό το μικρό ρεύμα παρέχεται από την ψηφιακή έξοδο του Arduino.

Το διάγραμμα που ακολουθεί ονομάζεται σχηματικό διάγραμμα. Όπως και η συνδεσμολογία σε ένα breadboard, είναι ένας τρόπος να δείξουμε πως είναι συνδεδεμένα τα ηλεκτρονικά στοιχεία του κυκλώματος.

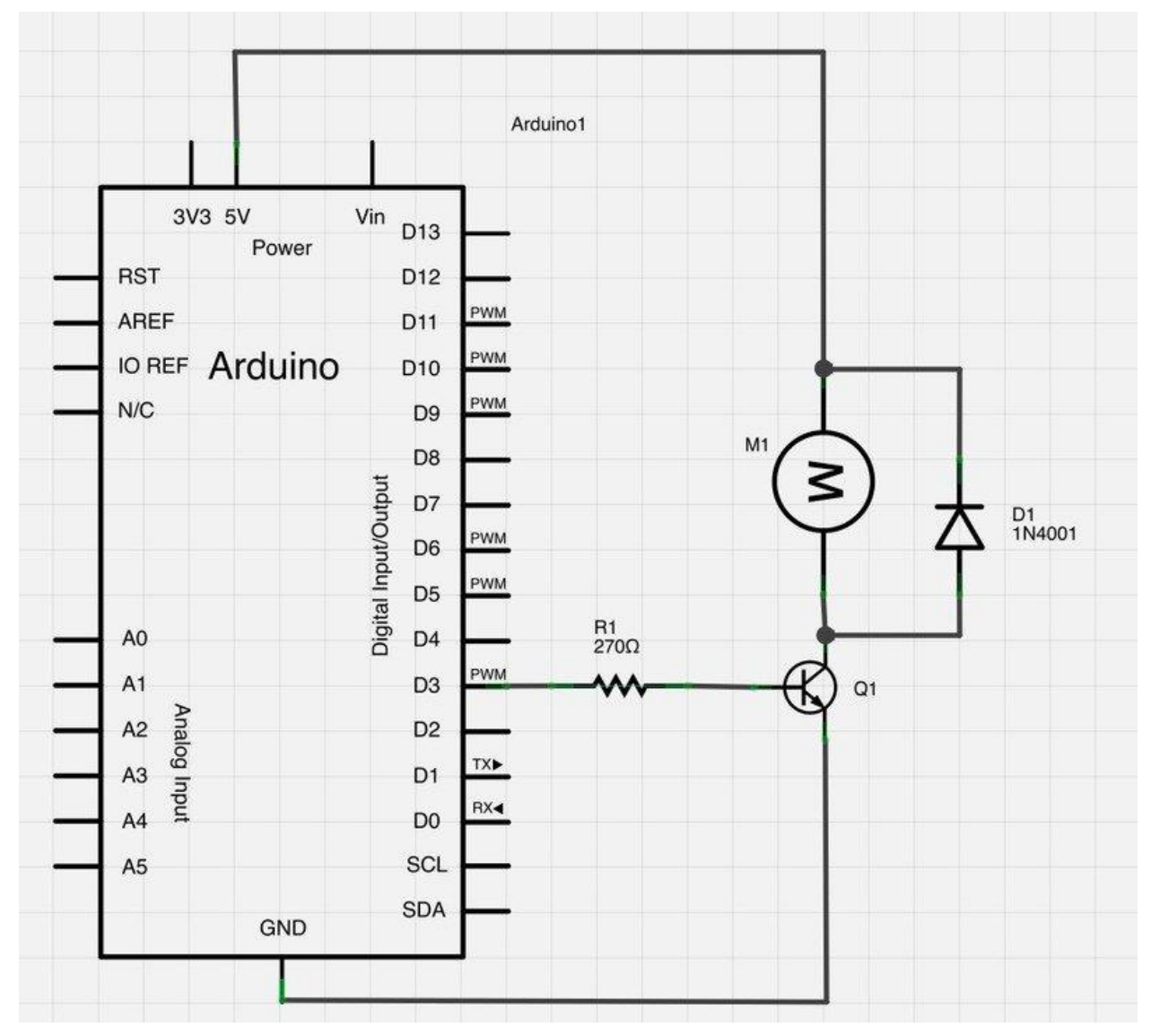

Η θήρα D3 του Arduino είναι συνδεδεμένη με τον αντιστάτη. Όπως με τη χρήση ενός LED, αυτό περιορίζει το ρεύμα που ρέει στο τρανζίστορ μέσω της βάσης.

Υπάρχει μια δίοδος που συνδέεται στον κινητήρα. Οι δίοδοι επιτρέπουν στο ηλεκτρικό ρεύμα να ρέει προς μια κατεύθυνση (την κατεύθυνση του βέλους).

Όταν διακόπτουμε την παροχή ισχύος στον κινητήρα, εμφανίζεται μια υψηλή αρνητική τάση που μπορεί να καταστρέψει το Arduino ή το τρανζίστορ. Η δίοδος προστατεύει τις συσκευές από αυτό αποκλείοντας οποιοδήποτε τέτοιο ρεύμα.

Το τρανζίστορ λειτουργεί σαν διακόπτης, ελέγχοντας την ισχύ του κινητήρα και η θήρα 3 του Arduino χρησιμοποιείται για να ανοίγει και να κλείνει το τρανζίστορ και στον κώδικα έχει το όνομα motorPin.

Όταν το πρόγραμμα ξεκινάει εμφανίζει στη σειριακή οθόνη ότι οι επιτρεπτές τιμές για τη ρύθμιση τις ταχύτητας του κινητήρα είναι μεταξύ 0 and 255 .

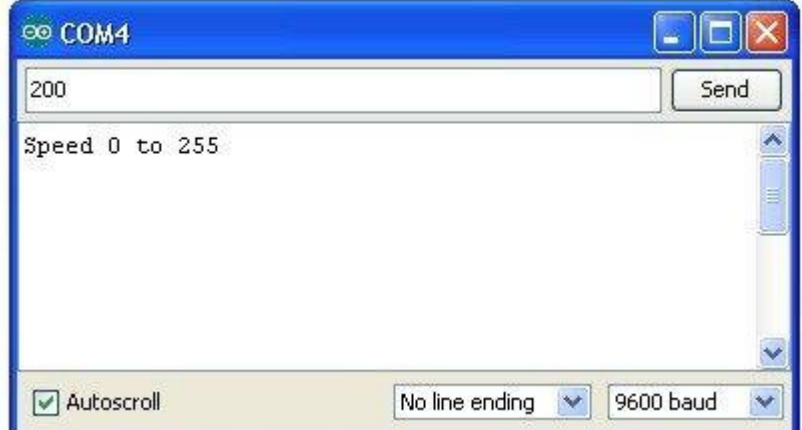

Στη συνάρτηση 'loop' , η εντολή 'Serial.parseInt' χρησιμοποιείται για να διαβάσει τον αριθμό που εισάγεται σαν κείμενο και να τον μετατρέψει σε σε 'int', ενώ η εντολή 'if' υλοποιεί ένα analog write αν ο αριθμός είναι μεταξύ 0 και 255.

Ο κώδικας που χρησιμοποιήθηκε για τον έλεγχο του κινητήρα

```
int motorPin = 3;
void setup() 
{ 
  pinMode(motorPin, OUTPUT);
  Serial.begin(9600);
 while (! Serial);
  Serial.println("Speed 0 to 255");
} 
void loop() 
{ 
  if (Serial.available())
  {
// int speed = Serial.read();
```

```
 // Serial.println(speed);
  int speed = Serial.parseInt();
   if (speed >= 0 && speed <= 255)
   {
    analogWrite(motorPin, speed);
  }
  }
}
```
Προσθέσαμ ε μια έλικα σχεδιασμένη στον ιστότοπο tinkercad.com και την εκτυπώσαμε με τον 3D εκτυπωτή του σχολείου μας, ώστε να είναι διακριτές οι αλλαγές ταχύτητας περιστροφής του κινητήρα.

## **Πηγές**

- 1. cgi.di.uoa.gr/~arapogia/ile4.pdf
- 2. pantou.mysch.gr